## Have you switched?

Open wireless settings and select

## **VUMCEmployeeSetup**

•)))

COMPLETE ONBOARDING STEPS
TO MAXIMIZE YOUR DEVICE PERFORMANCE

Connect to

## **VUMCEmployee**

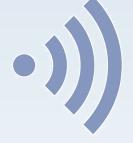

**ENJOY YOUR WIRELESS EXPERIENCE** 

Find out more at vumc.org/it/wireless

vuNet is going away Tuesday, September 5